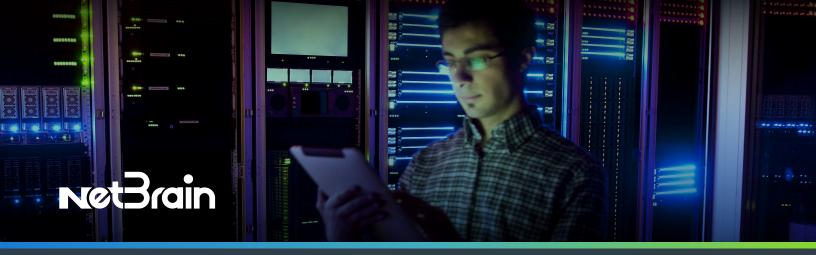

# NetBrain Device Discovery

### Pre-Requisites

The most critical element of any NetBrain project is readiness of the customer to onboard devices to the NetBrain platform and take the first steps to creating the Digital Twin of the physical network. NetBrain Service Engineers have identified the most critical device discovery prerequisites to minimize complications and device discovery timeline.

#### **Key Resources for Discovery Success**

☐ Identify the Network Administrators in your organization that can support ACL updates, creation of Service Accounts, and that control device access credentials (SNMP & SSH)

#### **Network Security**

- ☐ Update Firewall ACLs to support required IP connectivity between NetBrain Windows Front Server and the target devices on commonly used ports 161 (SNMP), 22 (SSH), 443/8443/8080 (API)
- Confirm connectivity (Ping, SNMP, SSH) from Windows Front Server IP Address to all network devices. If a Jumpbox is required to access your network, consult the <u>Jumpbox Configuration Guide</u> for additional requirements.

## Standard Devices (Switches, Routers, Load Balancers, etc.)

- ☐ Collect all SNMP v1/2c community strings
- Collect all SNMP v3 usernames, passwords, and authentication credentials
- ☐ Collect all SSH username/passwords
- (Recommended) Create and deploy Service
  Account for NetBrain across all network devices
- (Optional) Collect all privilege login credentials (enable password), for devices where service accounts may not have sufficient privileges to retrieve configuration and data tables

#### Cisco ACI **VMware vCenter** (Recommended) Create and deploy a new Service (Recommended) Create and deploy a new Service Account for NetBrain and assign to all Security Account for NetBrain with role type Read-only is Domains with a minimum of readPriv privilege created and available for use by NetBrain applied ☐ Identify the URL of the VMware vCenter Controller ☐ Validate that Service Account is assigned to all Gather the Username and Password of the available system tenants in the Security Domain, read-only user account including any manually created tenants ☐ Validate that Service Account role has all available **VMware NSX-V** privileges (admin not required) Collect the IP Address, Username, Password of all ☐ All pre-requisites for VMware vCenter APICs in the network (Recommended) Create and deploy a new Service Confirm the NetBrain Windows Front Server can Account for NetBrain with role type "Auditor" and it is successfully access each APIC using the Port enabled in vCenter where the NSX Manager is **Verification Utility** registered Gather the Username and Password of the "Auditor" user account **Amazon AWS** ☐ Identify the URL of the NSX Manager Review the NetBrain AWS Quick Setup Guide Confirm Access type to be used for discovery: Meraki Key-Based, Role-Based, Combined ☐ Identify the URL of the Meraki Cloud Controller ☐ Complete the documented pre-requisites to ☐ Identify the Meraki API Key support AWS discovery (Recommended) Gather the admin account credentials (or an account with administrator Microsoft Azure privileges) Review the NetBrain Azure Quick Setup Guide Confirm that Custom Role(s) have been created If there are questions or clarifications required prior to project kickoff, please contact your NetBrain Account ☐ Confirm that the Custom role is attached to the Executive and they can connect you with a representative subscription from the Customer Success Team or open a support case

+1 (800) 605-7964 | info@netbraintech.com | www.netbraintech.com

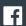

facebook.com/netbraintech

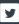

with our Technical Support Team at our **Customer Portal** 

or by emailing us at support@netbraintech.com.

twitter.com/NetBrainTechies